## **Advance payment (Down payment) to Vendors**

Down payment Request will be raised by the MM module side after PO with T-Code -ME2DP

**T-CODE – F-48 Advance payment :-**

## **Special GL Indicator for Advance payment - A**

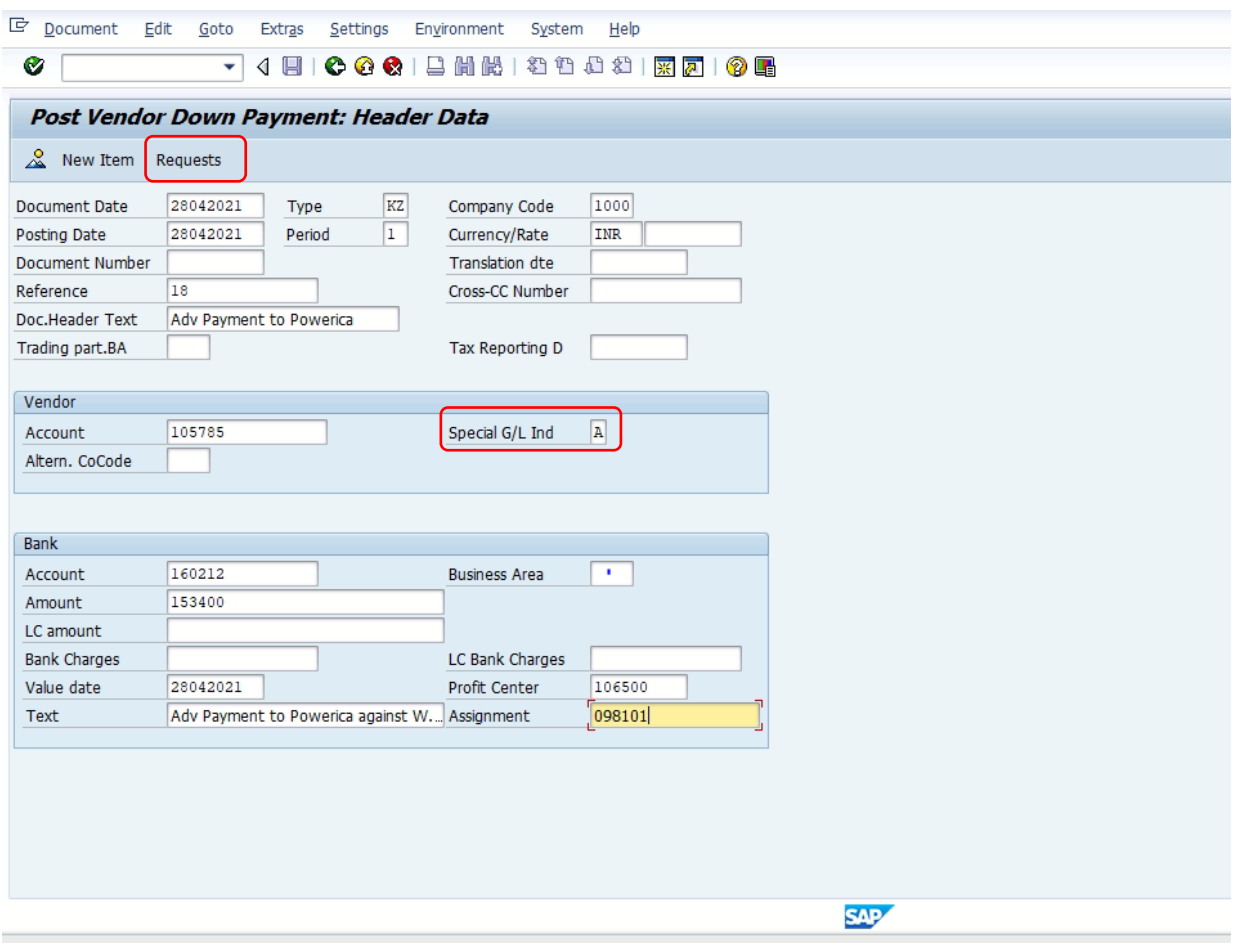

**After filling vendor details & Bank details, click on Requests.**

## **As per the Request by MM side, Select the Request and click on Create down Payments.**

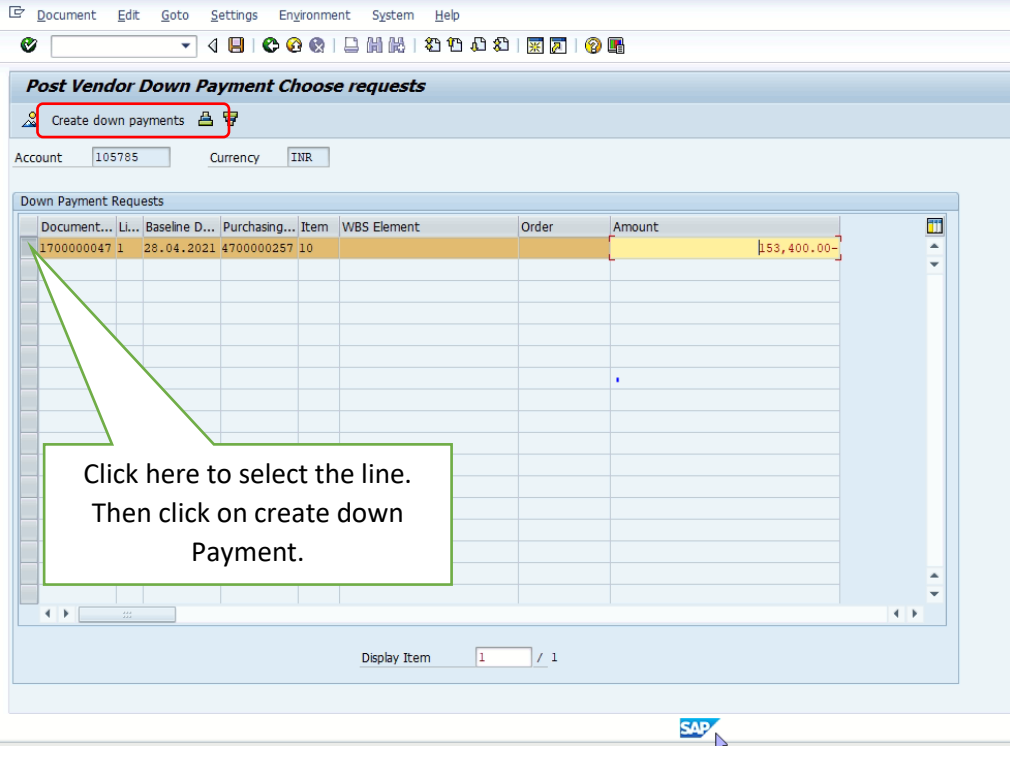

#### **Click on withholding Tax Tab to calculate TDS. Kindly remove the TDS code if there is no TDS at the time of advance Payment.**

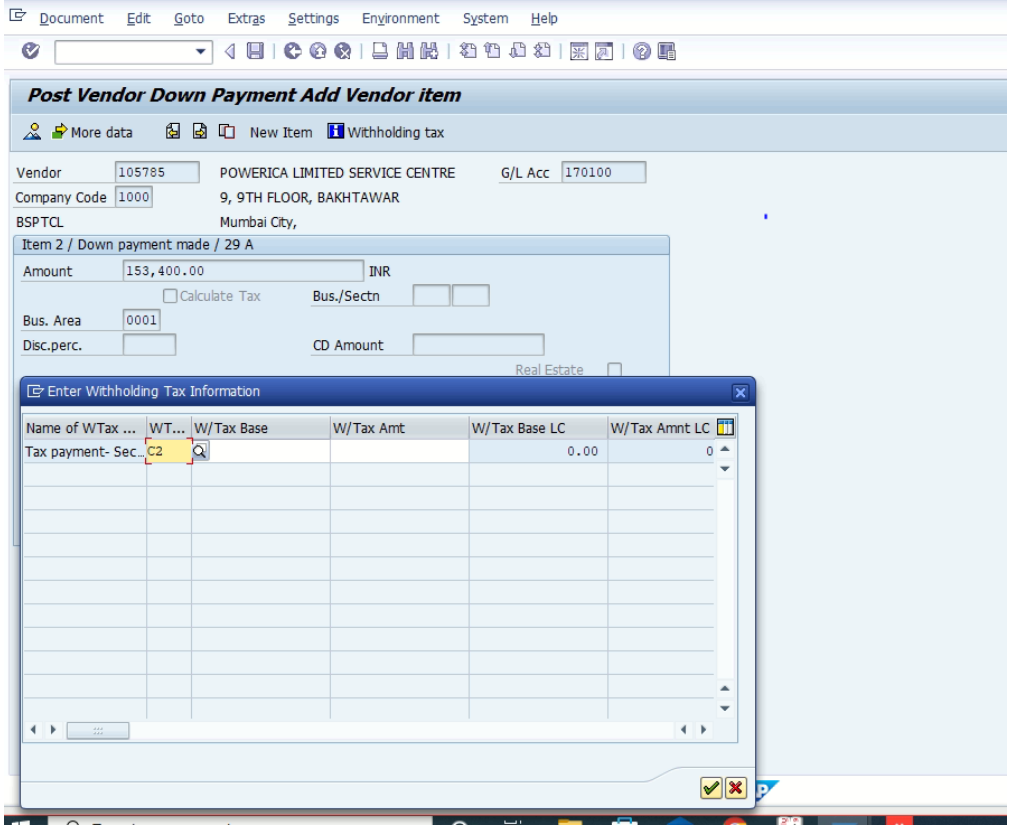

## **Click on Document then Simulate & Save.**

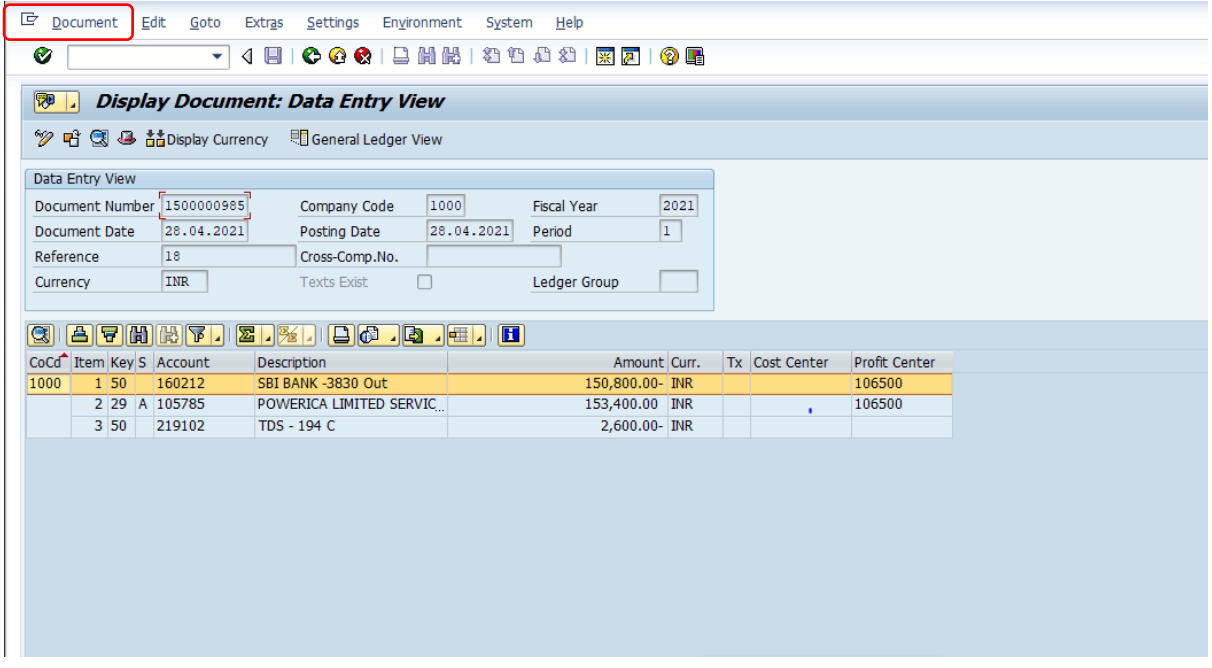

#### **FBL1N Report:-**

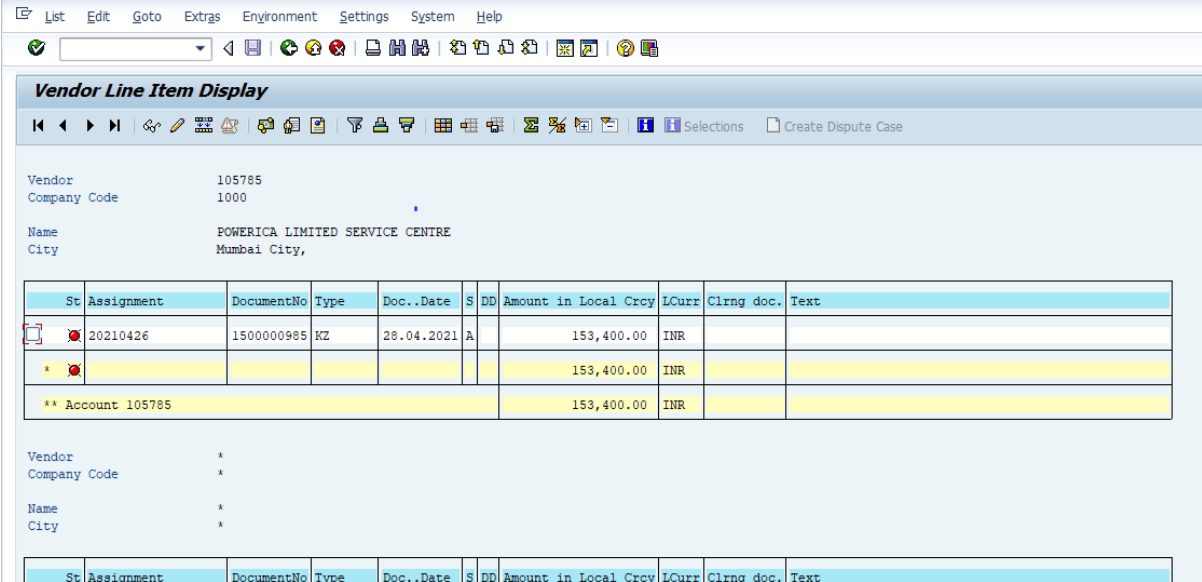

# **Manual End**